## ESTR 3102

#### Red Hat 9

Helen Chan SHB 118 [hwchan@cse.cuhk.edu.hk](mailto:hwchan@cse.cuhk.edu.hk) Office Hours: Fri 10am-12pm, or by appointment

### Agenda

- Motivation
- Red Hat 9 Installation
- Kernel Compilation
- Adding System Call (for kernel v.2.4.x)

# Motivation

#### Red Hat 9?

- Released in March 2003
- Default kernel version 2.4.20-8
- Assignment 1 requires hacking in kernel 2.4.x
- Compiling old kernels on platforms with new kernels and GCC can be complicated …
- $\triangleright$  Use an old platform  $\odot$

# Red Hat 9 Installation

### Step 1: Obtain Disk Images

- Obtain the Red Hat 9 installation disk images
- [ftp://ftp.cuhk.edu.hk/pub/Linux/redhat/redhat-](ftp://ftp.cuhk.edu.hk/pub/Linux/redhat/redhat-9/iso/i386)[9/iso/i386](ftp://ftp.cuhk.edu.hk/pub/Linux/redhat/redhat-9/iso/i386)
- Download the images **shrike-i386-disc\*.iso**
	- Disc 3 is optional if you follow our installation guide  $\odot$

#### Index of /pub/Linux/redhat/redhat-9/iso/i386/

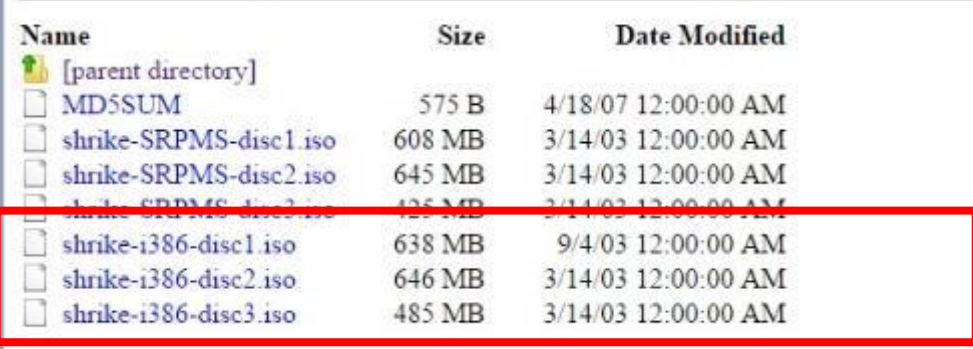

### Step 2: Create the VM

#### **(Virtual Box)**

- 1. "New" a VM
	- OS: "**Linux**" and "**Red Hat (32bit)**"
- 2. Change the disk controller for **hard disk** from **"SATA" to "SCSI"**
	- a) Add a "SCSI" controller
	- b) Change the "SCSI" controller type to **"BusLogic"**
	- c) Connect the existing disk to the "SCSI" controller
	- d) Remove the "SATA" controller

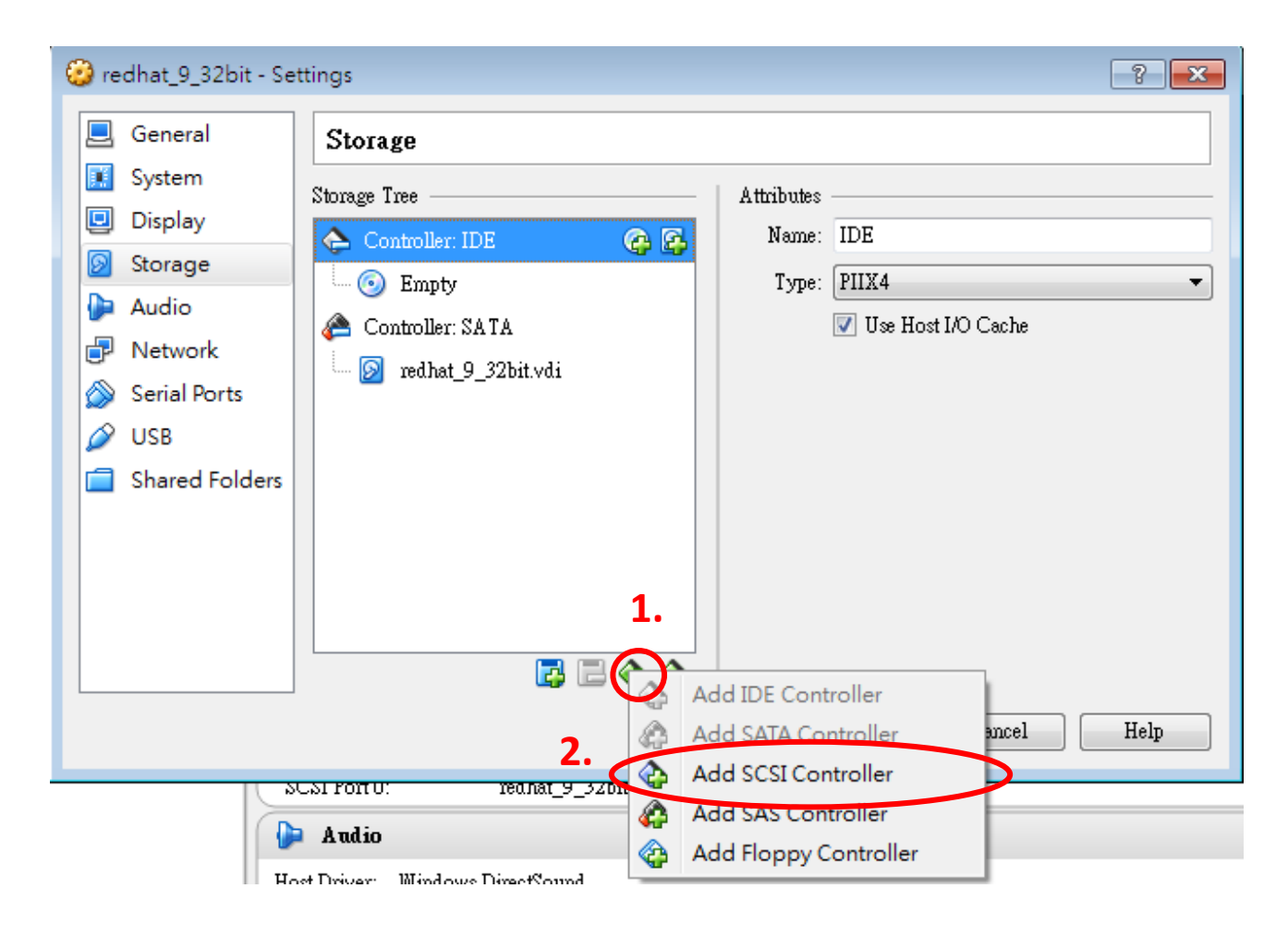

#### Add a SCSI controller for the Red Hat VM

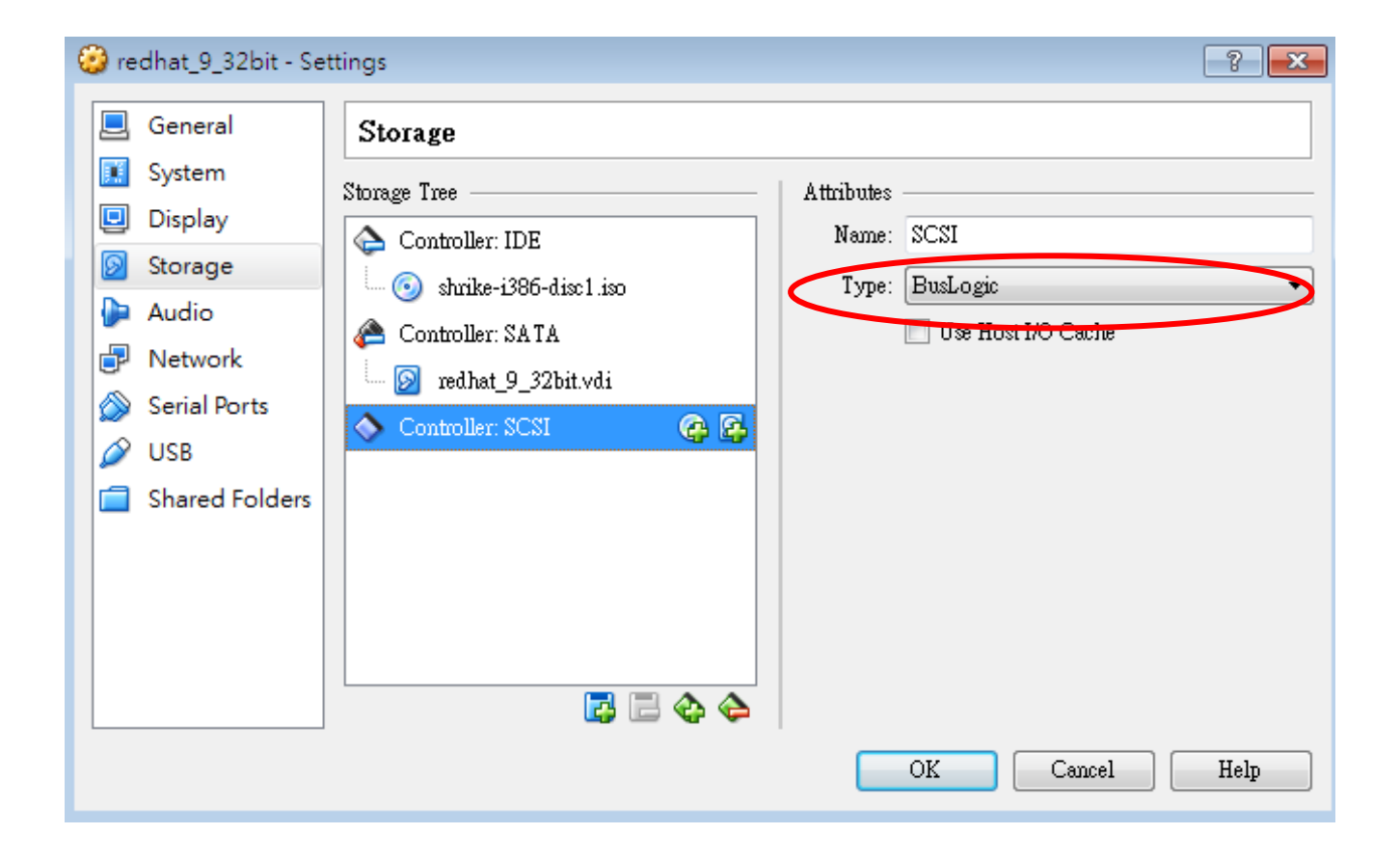

Change the type of "SCSI" controller to "BusLogic"

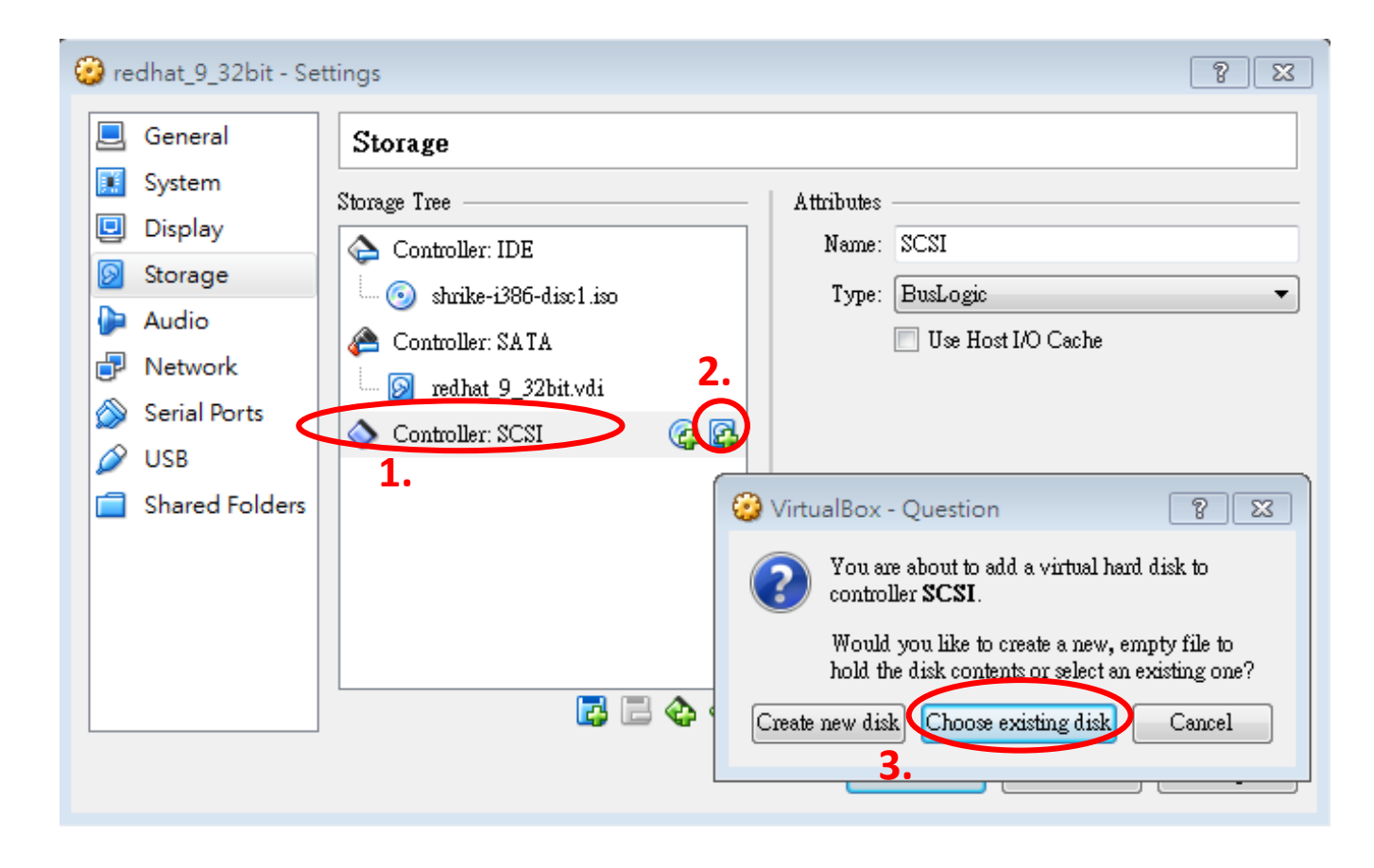

#### Connect the existing disk to the SCSI controller

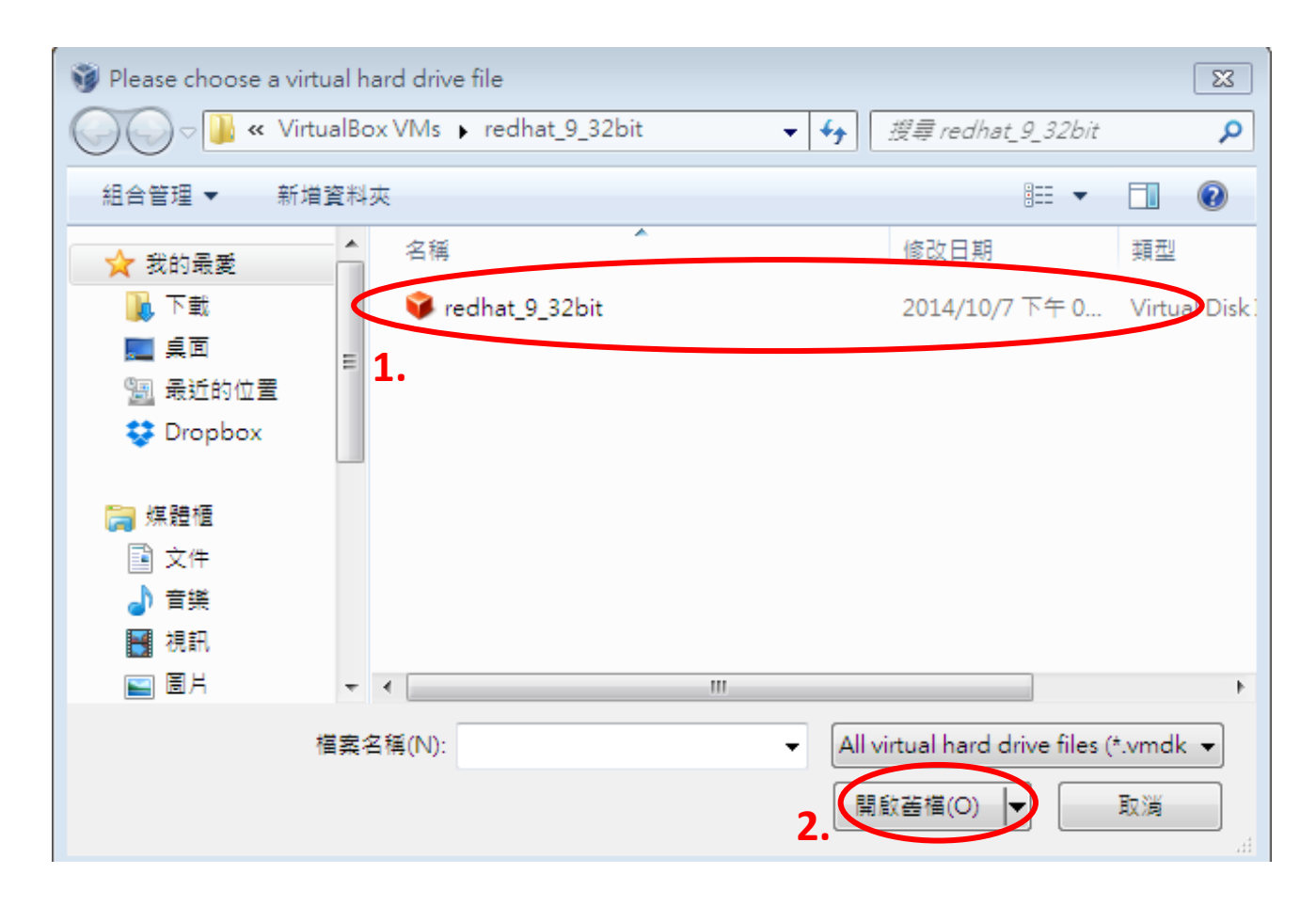

#### Connect the existing disk to the SCSI controller (By default, under the folder "*[Home directory]/VirtualBox VMs/[Name of VM*]/")

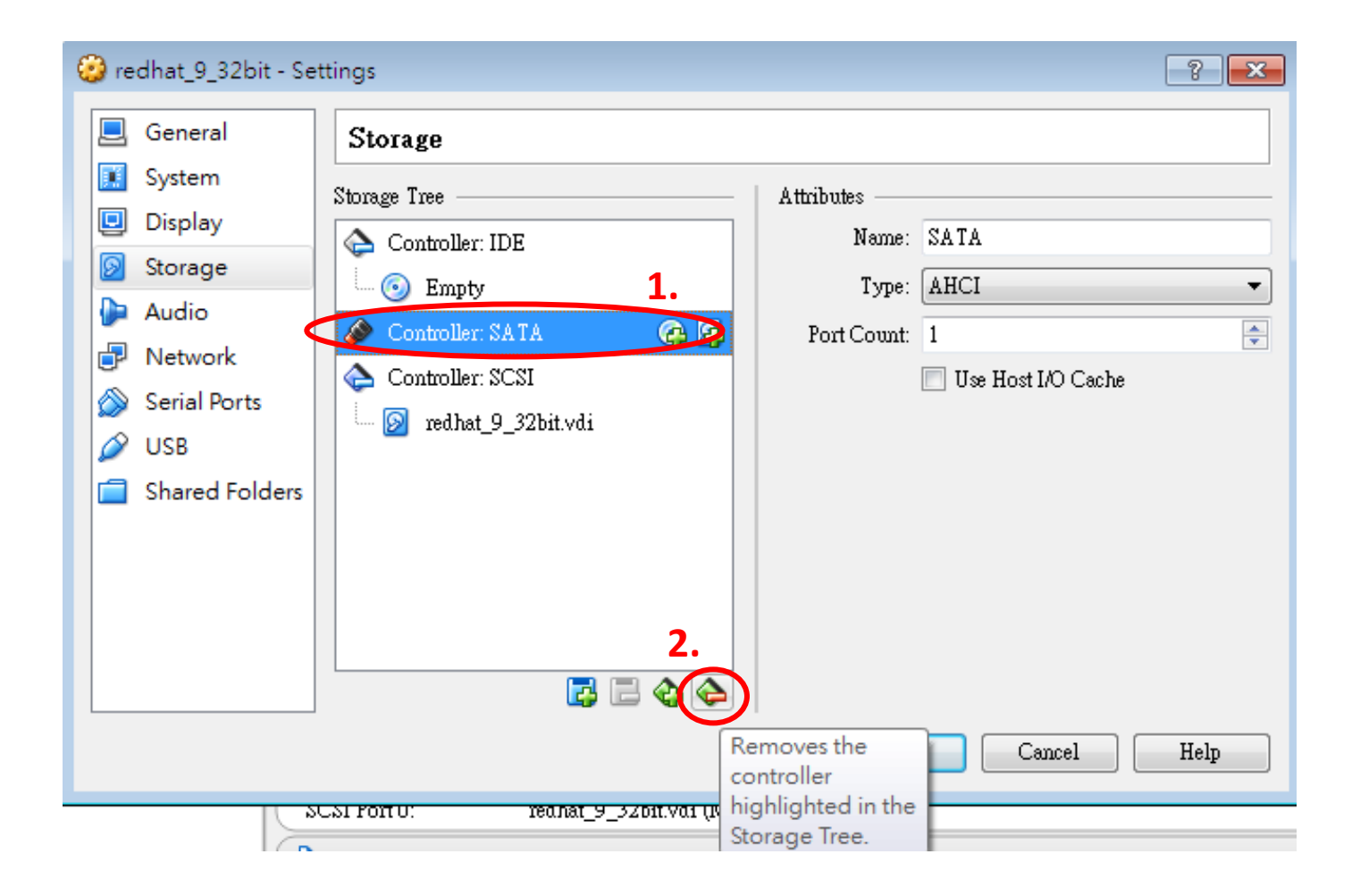

#### Remove the SATA controller

### Step 2: Create the VM

#### **(Virtual Box)**

- 3. Insert the Red Hat installation CD, shrike-i386 disc1.iso
- 4. (Optional) Add a "Host-only Network Adaptor"
	- Settings > Network > Adaptor 2 > Enable Network Adaptor > "Host-only Adapter"
	- For host-to-VM SSH access

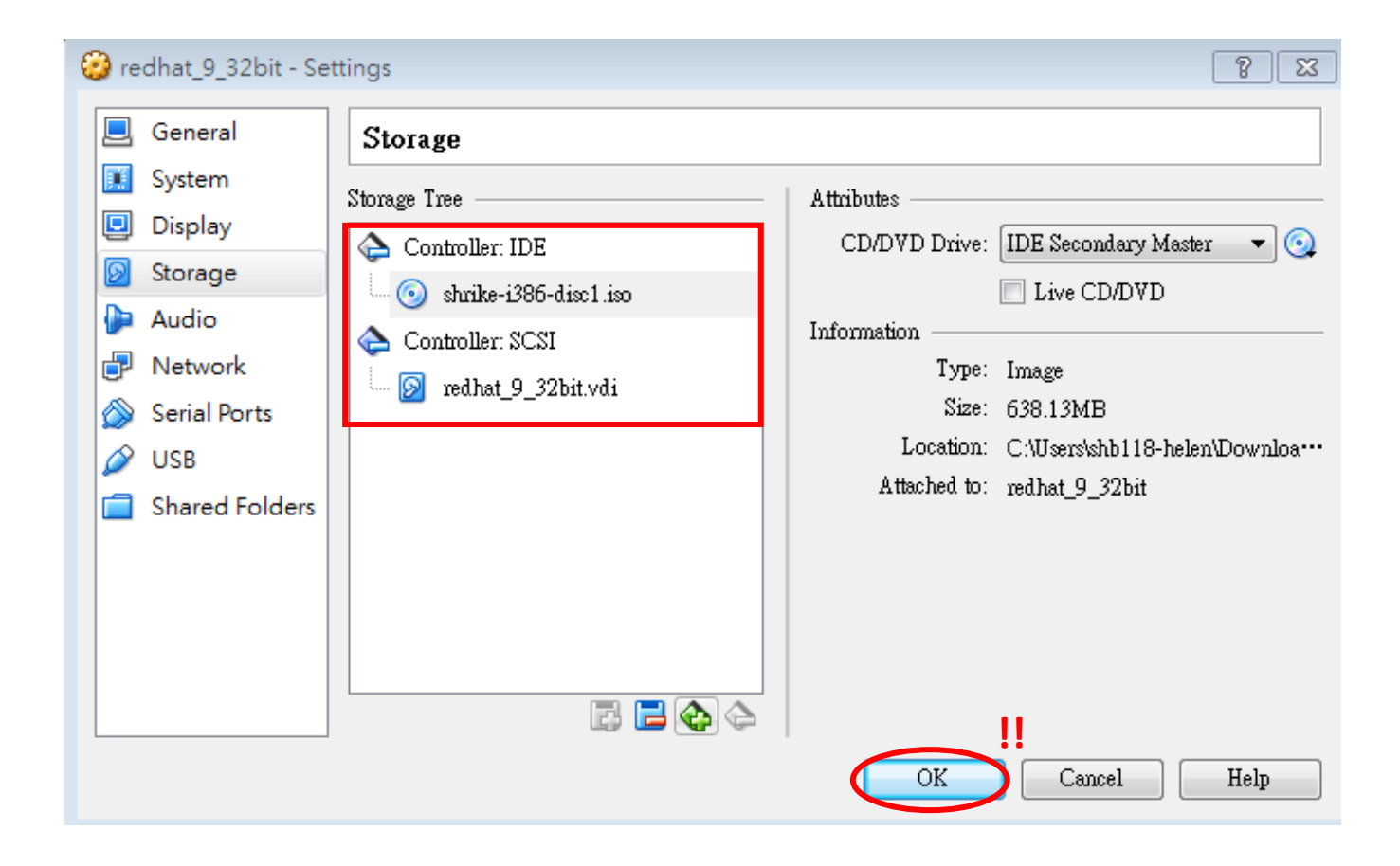

#### Final outcome (remember to click "OK")

### Step 2: Create the VM

#### **(VMWare)**

- 1. "Create" a VM
	- OS: "**Linux**" and "**Red Hat Linux**"
- 2. No need to change the controller type
	- SCSI controller is used for hard disk by default
- 3. Insert the Red Hat Installation CD, shrike-i386 disc1.iso
- 4. (Optional) Add a "Host-only Network Adaptor"
	- Settings > Add > Network Adaptor > "Host-only"
	- For host-to-VM SSH access

*Note: Only the steps required manual setting are included*

- 1. Start the VM
- 2. Type "*linux text*" and press "<Enter>"
- 3. Skip "testing the CD media"
- 4. Installation Type: "**Custom**"

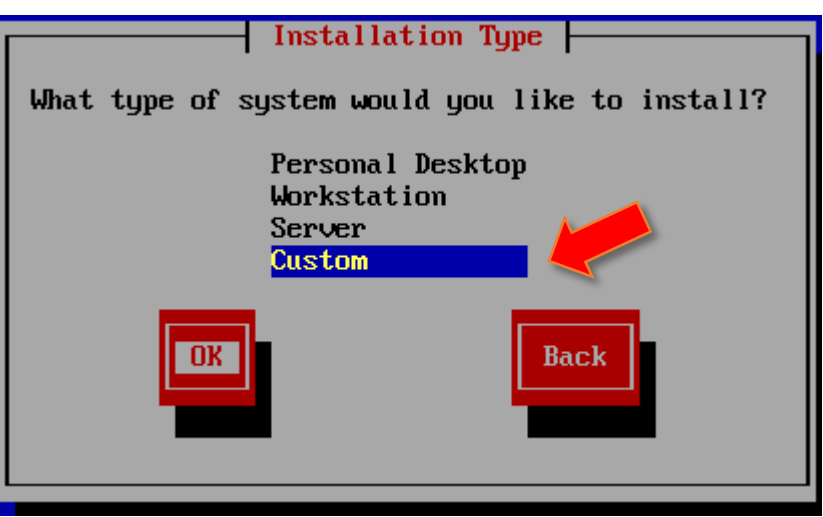

- 5. Network Card Configuration
	- **Remember to check "Activate on boot"**

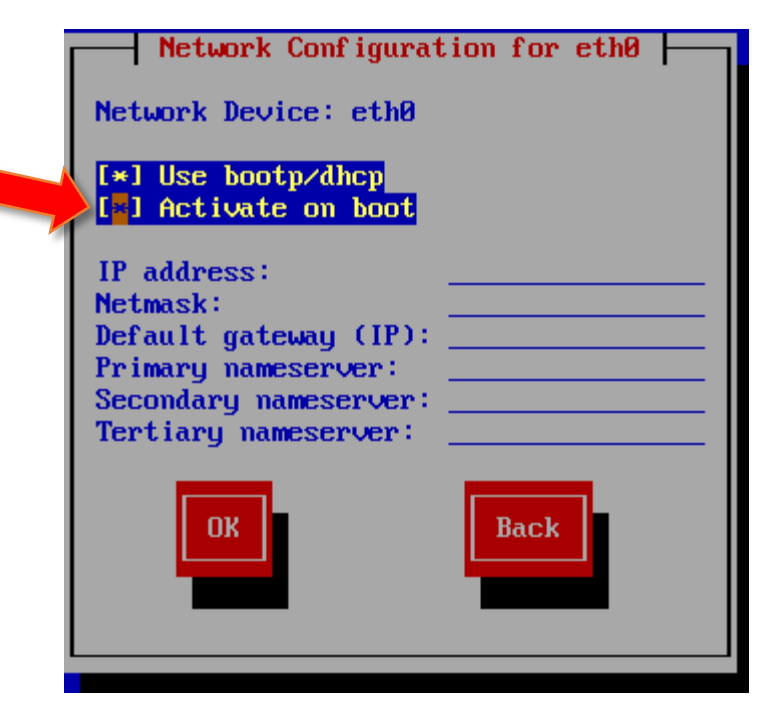

- 6. Firewall Configuration: "**No firewall**"
	- If "medium" or "high" is chose, you will need to change the firewall setting in order to unblock the SSH port

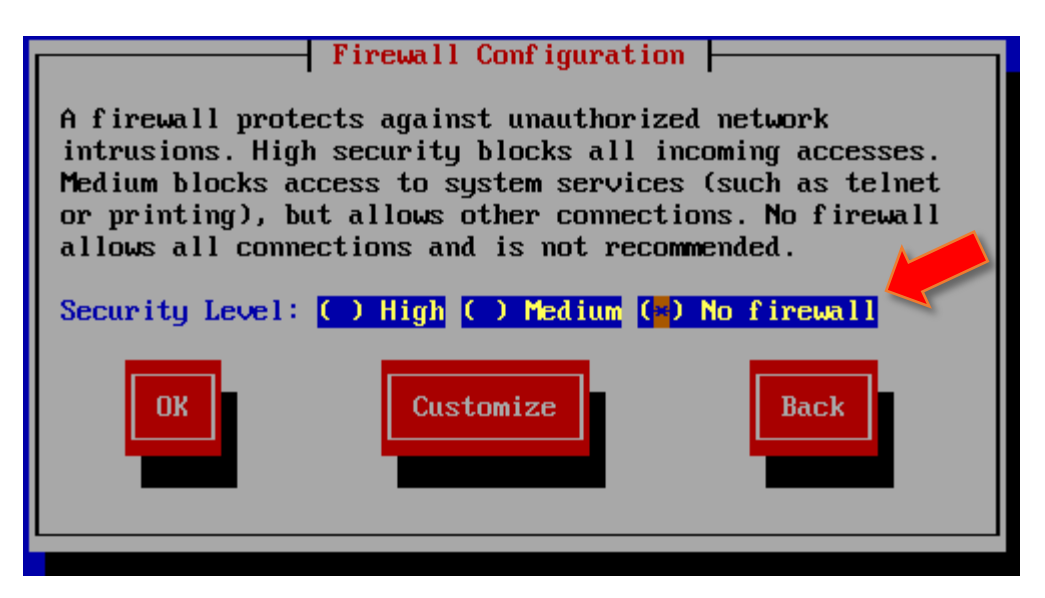

- 7. Set **root password**
- 8. Package Group Selection: "**Developer Tools**" and "**Editors**" are essential
- 9. Skip creating a diskette

# Kernel Compilation

### Step 1: Obtain Kernel Source Code

- From [kernel.org](http://www.kernel.org/) in the [folder](ftp://ftp.kernel.org/pub/linux/kernel)
- Today's Kernel: 2.4.37.10
- 1. Login as **root**
- 2. Get the kernel source tarball
	- *# wget http://ftp.kernel.org/pub/linux/kernel/v2.4/\ linux-2.4.37.10.tar.gz*
- 3. Decompress the source tarball
	- *# tar zxf linux-2.4.37.10.tar.gz -C /usr/src*
	- (ignore the "Unknown file type 'g'" warning)

### Step 2: Compile Kernel

- 1. Go to the root folder of kernel source
	- *# cd /usr/src/linux-2.4.37.10*
- 2. Copy the old kernel configuration
	- *# cp /boot/config-2.4.20-8 ./.config*

## Step 2: Compile Kernel

#### 3. Update the configuration file

- *# yes "" | make oldconfig*
- 4. Compile the new kernel
	- *# make dep && make*
	- *# make modules modules\_install*
	- *# make install*
- 5. Reboot into new kernel
	- Note: The original kernel (v2.4.20-8) is still there. Reboot into this old kernel in case the new kernel (v2.4.37-10) crushes

# Adding System Call

(Materials in this section are mostly adopted from slides by Dr. Wong in previous semesters  $\circledcirc$ )

## Step 0: Choosing Text Editor

- By default, Red Hat comes with "vim" and "emacs"
- If you need "nano",
	- Download the package:
		- *# wget http://www.cse.cuhk.edu.hk/~hwchan/nano.rpm*
	- Install the package:

*# rpm -i nano.rpm*

### Step 1: Register the System Call

1. Go to the root folder of kernel source

- *# cd /usr/src/linux-2.4.37.10*
- 2. Add a record to the system call table in *arch/i386/kernel/entry.S* [Line 406]

```
......
ENTRY(sys call table)
   .long SYMBOL_NAME(sys_ni_syscall) /* 0 - old 'setup()'' system call*/
   .long SYMBOL_NAME(sys_exit)
      ......
   .long SYMBOL_NAME(sys_ni_syscall) /* sys_set_tid_address */
   .long SYMBOL_NAME(sys_hello_world) /* 259 hello_world */
   .rept NR_syscalls-(.-sys_call_table)/4
          .long SYMBOL NAME(sys ni syscall)
   .endr
```
### Step 1: Register the System Call

3. Add a record to the list of system call numbers in *include/asm/unistd.h* [Line 4]

```
......
/*
 * This file contains the system call numbers
 */
#define NR exit 1
    ......
#define __NR_exit_group 252
#define __NR_hello_world 259
/* user-visible error numbers are in the range -1 - -124: see ......
```
## Step 2: Implement the System Call

#### 1. Implement the system call

- Prefer any *\*.c* file under *kernel/*
- In *kernel/sys.c* [Line 1285]

```
asmlinkage int sys_hello_world(void) {
   printk(KERN_INFO "System call hello_world :D\n");
   return 0;
}
EXPORT SYMBOL(notifier chain register);
        ......
EXPORT_SYMBOL(in_egroup_p);
```
### Step 3: Recompile Kernel

- 1. Rebuild the kernel
	- *# make && make install*
- 2. Reboot

#### Step 4: Update Header Files

- *Note: This step only need to be performed once. Skip this step when adding new system calls in the future*
- 1. Back up original headers
	- *# mv /usr/include/linux /usr/include/linux.origin*
	- *# mv /usr/include/asm /usr/include/asm.origin*
- 2. Create symbolic links to new headers
	- *# ln -s /usr/src/linux-2.4.37.10/include/linux \ /usr/include/linux*
	- *# ln -s /usr/src/linux-2.4.37.10/include/asm \ /usr/include/asm*

### Step 5: Test the System Call

#### 1. Create a tiny test program

• Let's call it *hello.c*

```
#include <stdio.h>
#include <linux/unistd.h>
#include <errno.h>
#include <string.h>
int main (void) {
    int ret = syscall(__NR_hello_world);
    if (ret != 0) {
        printf("Error: %s\n", strerror(errno));
    }
    return 0;
}
```
## Step 5: Test the System Call

#### 2. Compile the program

- *# gcc -o hello hello.c*
- 3. Run the program
	- *# ./hello*
	- No output to console
	- *# dmesg | tail*

...... System call hello\_world :D

# Appendix

### Appendix – About Setup

#### **(Virtual Box)**

- Why use "SCSI" controller?
	- Red Hat 9 does not recognize SATA controllers
	- IDE controller also works, but to play safe, we follow the default configuration in VMware
- Why choose "BusLogic"?
	- Again, we follow the default configuration in VMware

### Appendix – About Setup

- Why "Customize" Red Hat?
	- Get important packages installed
		- Developer Tools: Compilers like GCC and related libraries are essential for our work
		- Editors: Just a matter of choice  $\odot$  (the tutor prefers *vim*)
	- Remove packages that are unlikely to be used, saving space and time spend on installation

### Appendix – Known Problems

- For Virtual Box
	- VM never shutdown properly (CPU usage is ~100%)...

Unmounting file systems: Halting system... flushing ide devices: hdc Power down.

- Reboot is fine
- The "solution" … force VM to close
	- Close > Power off
- Work-around
	- Use VMware Player / Workstation
		- However, snapshots are not supported in VMware Player

### Appendix – Tips on GRUB

#### • Boot into new kernel by default

• Modify */boot/grub/grub.conf*

```
# grub.conf generated by anaconda
......
#boot=/dev/sda
default=0
timeout=10
splashimage=(hd0,0)/grub/splash.xpm.gz
title Red Hat Linux (2.4.37.10) /* Record 0 */......
title Red Hat Linux (2.4.20-8) /* Record 1 */......
```
• [!!] Never set *timeout* to ≤ 0